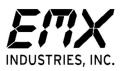

## Patriot Reader Serial Port Kit Instructions

This kit provides a USB-to-serial (RS-232) interface for all Patriot readers. It is intended to be used with a laptop or desktop PC running the TRES Reader Setup Software.

**Step 1:** Open the clamshell case with a small slotted screwdriver to expose the PCB with screw terminal blocks:

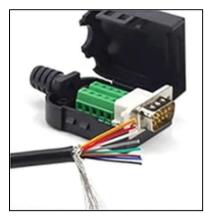

**Step 2:** Remove the PCB and connect the reader wires to the terminals according to the table:

| Wire Color | Terminal |
|------------|----------|
| Brown      | 2        |
| White      | 3        |
| Purple     | 5        |

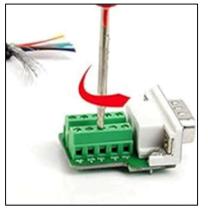

**Step 3:** Connect the PCB's female DB9 socket to the male DB9 connector on the USB-to-DB9 cable:

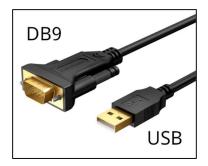

Technical Support technical@emxinc.com 216-518-9889

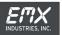

**Step 4:** Connect the USB end of the cable to your computer. Your computer will automatically detect the cable and enumerate a COM port for it.

**Step 5:** To check which COM port the cable is on, open Device Manager and look under the "Ports (COM and LPT)" heading. *Tip: You can quickly get to Device Manager by hitting the Windows key and typing "dev", then select Device Manager.* 

In "Ports (COM and LPT)" you should see a device listed as "Prolific PL2303GT USB Serial COM Port" followed by the COM port number, as shown below:

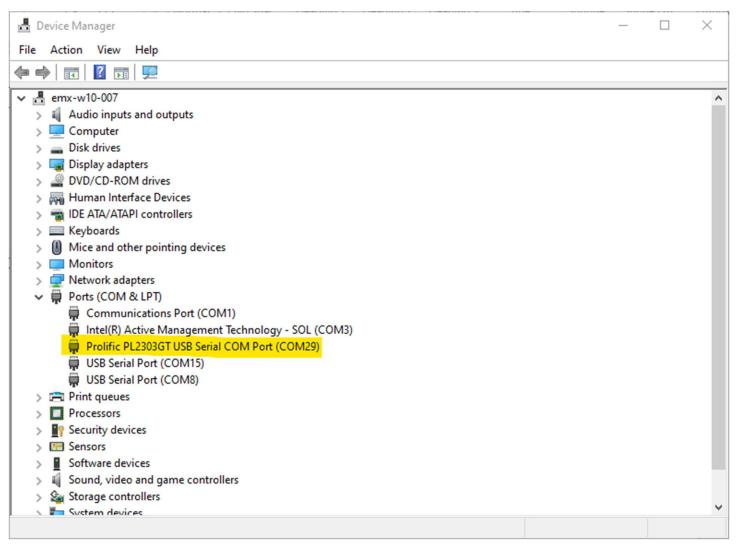

## Note this COM port number.

**Step 6:** Open the TRES Reader Setup software and connect via serial using the COM port number shown in Device Manager.

**Congratulations!** You are now ready to configure or troubleshoot the reader.